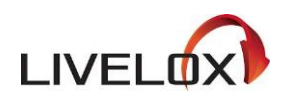

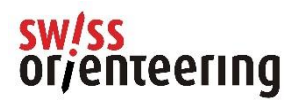

# **Was ist Livelox?**

Livelox ist ein Analysetool für den OL-Sport. Der Dienst wird von dem norwegischen Unternehmen Livelox AS angeboten. Ziel ist es, GPS-Tracks und Routenwahlen auf einer Karte zu visualisieren. Es macht Spass zu sehen, wie man im Wald gelaufen ist, aber wir sind heut zutage etwas zu faul, Karten einzuscannen oder Dateien herunter- und hochzuladen. Mit Livelox wird der administrative Teil für dich automatisiert, so dass du dich auf die Analyse deiner Strecke konzentrieren kannst, sowohl für das Training als auch für den Wettkampf.

# **Wie kann ich Livelox beitreten und die Veranstaltungen sehen?**

Du musst eingeloggt sein, damit du als Teilnehmer Strecken von einer GPS-Uhr oder einem Mobiltelefon hochladen kannst oder als Organisator Karten und Strecken hochladen kannst. Um hochgeladene Strecken zu sehen, musst du nicht eingeloggt sein. Wenn du ein Konto im [schwedischen,](https://eventor.orientering.se/) [norwegischen](https://eventor.orientering.no/) oder [australischen](https://eventor.orienteering.asn.au/) Eventor hast,

verwendest du diese Anmeldedaten auch in Livelox. Ansonsten [erstellst du ein Konto direkt in Livelox.](https://www.livelox.com/Account/Users/Create) Mehr über die Erstellung eines Livelox-Kontos im [Video Guide.](https://www.youtube.com/watch?v=xwIQvpE2J8g)

# **Welche Wettkämpfe sind auf Livelox verfügbar?**

Alle nationalen Wettkämpfe (nationale Orientierungsläufe und Meisterschaften) müssen in Livelox veröffentlicht werden. Die Veröffentlichung auf Livelox dient auch als TD-Archiv Den Veranstaltern aller anderen Wettkämpfe steht es frei, die Wettkämpfe in Livelox zu veröffentlichen.

## **Livelox für Lauforganisatoren**

Die Veranstaltungen können in Livelox direkt vom Veranstalter erstellt werden. Swiss Orienteering hat eine Administratorin, die bei Bedarf unterstützen und Veranstaltungen begleiten kann.

### **Wie erstellt man eine Veranstaltung?**

Um eine Veranstaltung zu erstellen, musst du in Livelox eingeloggt sein. Wähle oben im Menü Verwalten > Ereignis. Hier siehst du eine Liste der Veranstaltungen, die du verwalten kannst. Standardmässig werden alle Ereignisse des letzten Monats und des kommenden Monats ab dem aktuellen Datum angezeigt. Klicke auf Ereignis hinzufügen. Gib die Details der Veranstaltung ein: Name der Veranstaltung, Startzeit, Endzeit und veranstaltender Verein. Setze die Startzeit auf die Startzeit der ersten startenden Teilnehmenden und die Zielzeit auf eine Zeit kurz nach der letzten erwarteten Zielzeit. Klicke auf Speichern.

Nun wird die Verwaltungsseite der Veranstaltung angezeigt. Sie ist in verschiedene Abschnitte unterteilt, zum Beispiel allgemeine Informationen, Karten, Kategorien und Bahnen. Jeder Bereich hat ein eigenes Feld mit einer Übersichtsinformation. Klicke auf die Überschrift eines Feldes, um die Details zu bearbeiten.

Mehr darüber, wie du eine Veranstaltung in Livelox aus der neuesten OCAD-Version erstellen kannst, findest du im [Video Guide,](https://www.youtube.com/watch?v=GEWBTPfrUpY&t=15s&pp=ugMICgJpdBABGAE%3D) und aus früheren OCAD-Versionen im Video [Guide.](https://www.youtube.com/watch?v=e3ISrOqWTx0&t=29s)

# **Wie kann ich Karten, Bahnen und Kategorien hinzufügen?**

Karten, Bahnen und Kategorien können direkt aus der Bahnlegungssoftware importiert oder manuell als separate Dateien aus den verschiedenen Bereichen der Veranstaltungsmanagement-Seite hochgeladen werden.

Mehr über das Hinzufügen von Karten, Bahnen und Kategorien in Livelox mit der neuesten OCAD-Version findest du im [Video Guide](https://www.youtube.com/watch?v=GEWBTPfrUpY&t=15s&pp=ugMICgJpdBABGAE%3D) und mit früheren OCAD-Versionen in diesem [Video Guide.](https://www.youtube.com/watch?v=e3ISrOqWTx0&t=29s)

### **Wie lade ich die Rangliste inkl Zwischenzeiten rein?**

Nach dem Laden, aber vor dem Freischalten der Rangliste beim SOLV (o-l.ch) erscheint ein Livelox-Link, den man per Copy-Paste als Admin bei Livelox reinsetzen kann.

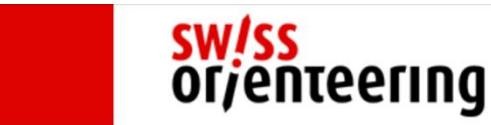

home | o-l.ch | forum | termine | startlisten | ranglisten | punkteliste | läufer DB

#### **Do Upload**

Besten Dank für die Übermittlung Deiner Rangliste.

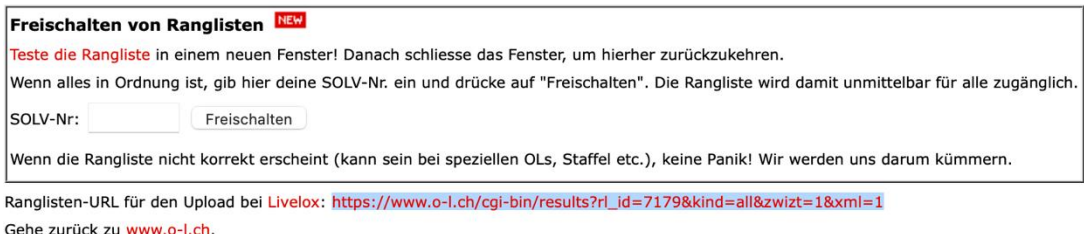

© 2004-2023 by SOLV Internet Team. Mail to oltech@swiss-orienteering.ch

Unter Livelox Administration → Rangliste →Importiere Resultate → 'keine Verbindung zu externen System' und Datenquelle 'Webadresse' → den bei o-l.ch kopierten Link reinsetzen. Alternativ kann auch über Datenquelle 'Datei' ein XML-File aus der Auswertesoftware hochgeladen werden.

Für Staffeln und Team OL funktioniert der Link beim SOLV momentan noch nicht, da muss die XML-Datei der Auswertesoftware hochgeladen werden.

### **Wie hoch sind die Kosten?**

Das Erstellen von Veranstaltungen, Hochladen von Karten, Bahnen und GPS-Tracks ist kostenlos. Nach einer anfänglichen Testphase ist für die gleichzeitige Anzeige mehrerer Strecken und die Duell-Funktion ein Upgrade auf Livelox Premium erforderlich. Das Betrachten und Analysieren von jeweils einer Strecke ist ebenfalls kostenlos.

### **Livelox für Läuferinnen und Läufer**

Um auf alle Veranstaltungen in der Schweiz auf Livelox zuzugreifen, gehst du auf [www.livelox.com](http://www.livelox.com/) und filterst die Veranstaltungen nach Land oder veranstaltendem Verein. Die Veranstaltungen sind nach Datum oder nach Teilnehmerzahl sortiert und können auch in der interaktiven Übersichtskarte durchgeblättert werden.

### **Wie fügt man eine GPS-Route in Livelox ein?**

Routen können auf [verschiedene Arten](https://www.livelox.com/Documentation/Routes) hochgeladen werden. Am einfachsten ist es, eine App auf das Smartphone herunterzuladen, das du beim Laufen dabei hast. Du kannst auch manuell eine GPX-, FIT- oder TCX-Datei von deinem GPS-Gerät hinzufügen. Die gängigste Methode zum Hinzufügen einer GPS-Route ist jedoch die Synchronisierung von Livelox mit den Plattformen Strava, Garmin Connect, Polar Flow oder Suunto.

# **Wie kann ich meine Routen automatisch mit Livelox synchronisieren?**

Sobald Livelox verbunden ist, kannst du als Benutzer die GPS-Routen automatisch vom Gerät zum entsprechenden Event hochladen. Livelox unterstützt die automatische Synchronisation mit Strava, Garmin Connect, Polar Flow und Suunto.

- Mehr darüber, wie man Livelox mit Strava verbindet [hier](https://www.livelox.com/Documentation/Strava)
- Mehr über die Verbindung von Livelox mit Suunto [hier](https://www.livelox.com/Documentation/Suunto)
- Mehr zum Verbinden von Livelox mit Garmin Connect [hier](https://www.livelox.com/Documentation/Garmin)
- [Mehr zum Verbinden von Livelox mit Polar hier](https://www.livelox.com/Documentation/Polar)

# **Welche GPS-Analysefunktionen gibt es in Livelox?**

Nach dem Zugriff auf das Livelox-Ereignis gibt es vier Analysetools: Replay, Strecken, Duell und Zwischenzeiten

### Replay

Mit dem Replay-Modus kannst du deine Strecke virtuell noch einmal ablaufen und sehen, wo andere während des Rennens waren und zu den verschiedenen Posten gelaufen sind. Der Replay-Modus kann als Echtzeit-Wiederholung des Rennens oder zur Simulation der Massenstarts der Teilnehmer verwendet werden.

#### Analyse der Teilstrecken

Der Modus Strecke für Strecke ist eines der beliebtesten Analysetools in Livelox. Er ermöglicht es dir, die Teilnehmenden auf jeder Teilstrecke (oder mehrere Teilstrecken) der Bahn zu vergleichen und zu analysieren, welche Route schneller war.

#### Duell-Analyse

Duell ist die neueste Ergänzung der Livelox-Analysetools. Es ist das benutzerfreundlichste und am einfachsten zu bedienende automatische Analysetool für OL auf dem Markt. Ein echtes Kopf-an-Kopf-Duell zwischen zwei Teilnehmenden, bei dem der Zeitverlust/-gewinn innerhalb einer oder mehrerer Teilstrecken des Wettkampfs oder Trainings analysiert wird.

### Zwischenzeiten-Tabelle

Diese Tabelle zeigt alle Zwischenzeiten für die einzelnen Teilstrecken des Laufes in Livelox. Wenn die Organisatoren die Ergebnisse nicht direkt in Livelox hochgeladen haben, basieren die Zwischenzeiten auf den hochgeladenen GPS-Tracks.

### Unterstützung

Bei Problemen mit der Erstellung von Veranstaltungen in Livelox kannst du eine E-Mail an support(at)livelox.com schicken (Achtung: die E-Mails an den Livelox-Support müssen in Englisch verfasst sein). Bevor du das tust, empfehlen wir dir, die [FAQ section](https://www.livelox.com/Home/Faq) der Website zu lesen, um zu sehen, ob du dort die Lösung findest.